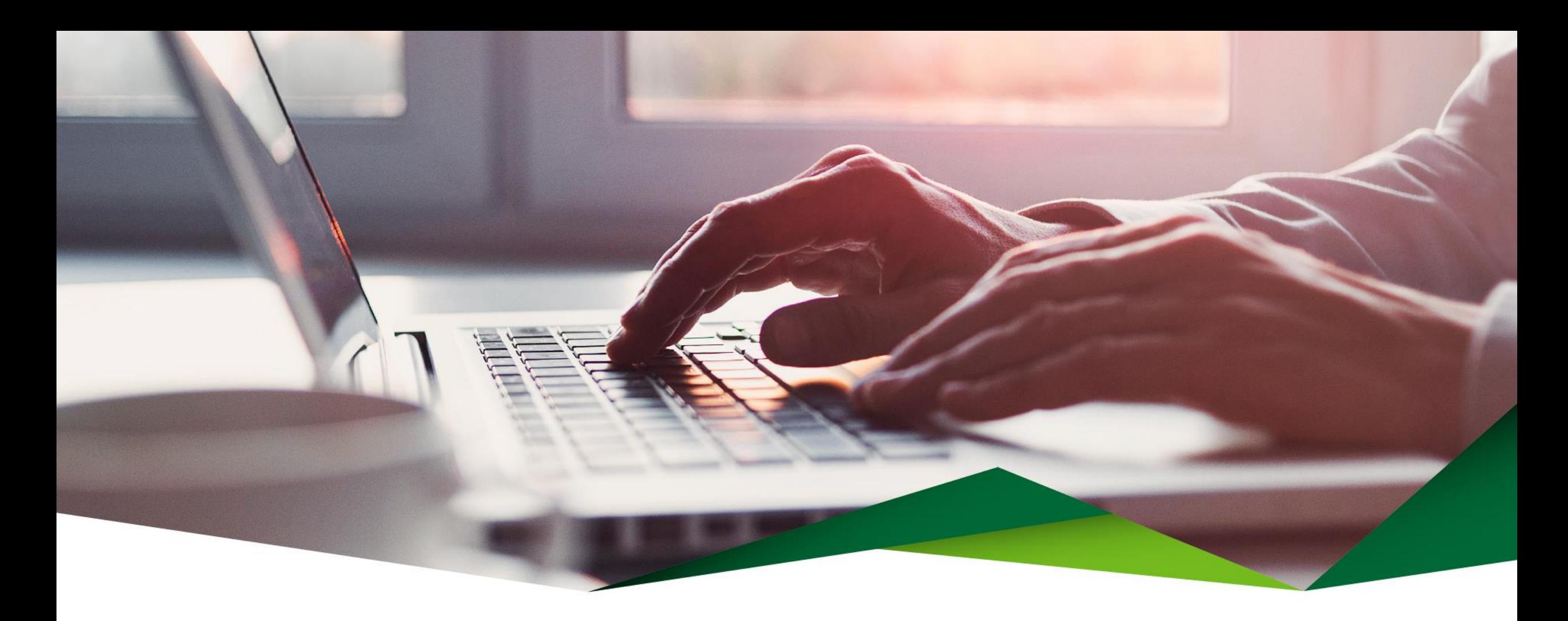

## **Aumento de monto transferencia SINPE Automático**

Promerica en Línea

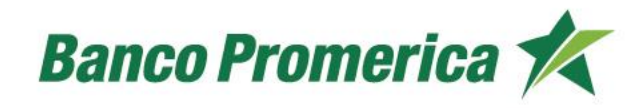

## **Aumento de monto transferencia SINPE Automático**

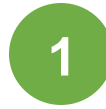

A nivel empresarial solo el usuario master puede hacer el aumento de monto de transferencias SINPE automático.

Debe ingresar a la plataforma y seguir la siguiente ruta:

- 1- Gestiones
- 2- Centro de gestiones
- 3- Cuenta
- 4- Aumento de monto transferencias SINPE Automático

Puede seleccionar si la actualización aplica para una cuenta o todas las cuentas.

El campo "monto a solicitar" debe ser digitado en dólares (\$) y aplica para transferencias tiempo real o programadas.

Se confirma la solicitud y se finaliza .

Esta solicitud se ejecuta de manera inmediata.

Se recibe un correo con la confirmación

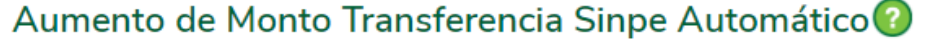

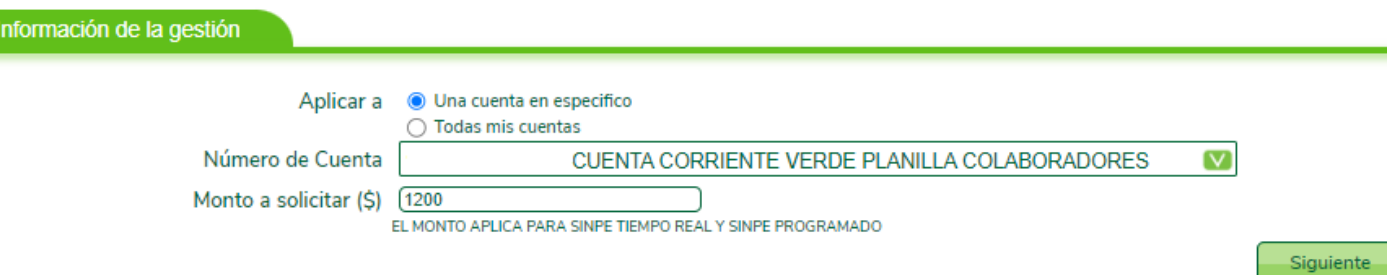

## ¡Gracias!

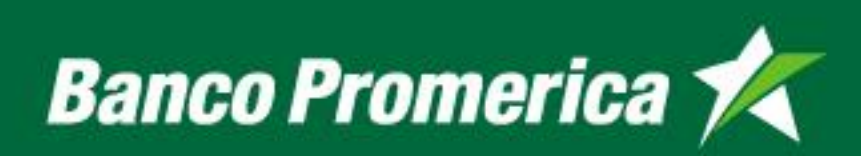